# TEKNIK 3D TRACKING UNTUK MEDIA INFORMASI VISUAL OBJEK WISATA PALANGKA RAYA

**Arliyana<sup>1</sup> , Hafiz Riyadli<sup>2</sup> , Aditya Muhammad Yogi Ramadhan<sup>3</sup>**

# **Manajemen Informatika<sup>1</sup> , Sistem Informasi<sup>2</sup> , Manajemen Informatika<sup>3</sup> - STMIK Palangkaraya Jl. G. Obos No. 114, Kel. Menteng, Kec. Jekan Raya-73112**

**Email : [arliyana@stmikplk.ac.id](mailto:arliyana@stmikplk.ac.id1)<sup>1</sup> , [hafizriyadli@stmikplk.ac.id](mailto:hafizriyadli@stmikplk.ac.id2)<sup>2</sup> , yogiramadhan715@gmail.com<sup>3</sup>**

# *ABSTRAK*

Perkembangan zaman yang semakin pesat dibidang teknologi salah satunya dengan membuat video promosi tempat wisata yang ada di Palangka Raya. Bentuk animasi 3D dalam media promosi tempat wisata menjadi salah satu alternative dalam teknik periklanan dimana dengan memanfaatkan Teknik 3D Tracking akan menghasilkan visual yang menyerupai dengan video aslinya. Agar masyarakat dalam dan luar kota Palangka Raya tertarik berkunjung ke objek wisata Kereng Bangkirai maka diperlukan sebuah video promosi wisata Dermaga Kereng Bengkirai dalam bentuk animasi dengan memanfaatkan Teknik 3D Tracking agar lebih menarik minat wisatawan dalam dan luar Kota Palangka Raya. Media informasi objek wisata Dermaga Kereng Bengkirai di Palangka Raya dalam bentuk video 3D dimaksudkan untuk memberikan gambaran tentang objek wisata dalam bentuk animasi. Dalam pembuatan video 3D ini menggunakan beberapa aplikasi yaitu untuk modelling 3D menggunakan software Sketchup dan untuk menggabungkan beberapa objek 3D menggunakan *Software Lumion*, untuk pengeditan video promosinya menggunakan *Software Adobe Premier*, *Adobe After Effect* untuk menambahkan 3D Tracking dan menggunakan *Google Earth Studio* untuk lokasi map. Dengan video 3D ini dapat menyampaikan informasi tentang wisata Dermaga Kereng Bangkirai menjadi lebih menarik.

# .*Kata kunci: Media Informasi, Objek Wisata, dan Tracking.*

# *ABSTRACT*

*The rapid development of the times in the field of technology one of them by making promotional videos of tourist attractions in Palangka Raya. The form of 3D animation in the media promotion of tourist attractions is one of the alternatives in advertising techniques where by utilizing 3D Tracking techniques will produce visuals that resemble the original video. In order for people in and outside the city of Palangka Raya interested in visiting attractions Kereng Bangkirai then needed a promotional video Tourism Pier Kereng Bengkirai in the form of animation by utilizing 3D Tracking techniques to better attract tourists in and outside the city of Palangka Raya. Media information attractions Kereng Bengkirai Pier in Palangka Raya in the form of 3D video is intended to provide an overview of the attractions in the form of animation. In making this 3D video using several applications, namely for 3D modeling using Sketchup software and to combine several 3D objects using Lumion Software, for editing promotional videos using Adobe Premier Software, Adobe After Effects to add 3D Tracking and using Google Earth Studio for map locations. With this 3D video, you can convey information about Kereng Bangkirai Pier tourism to be more interesting.*

# *Keywords: Media information, attractions, and Tracking.*

# **Pendahuluan**

Perkembangan teknologi yang semakin pesat sangat berdampak pada teknologi yang digunakan masyarakat sebagai alat bantu untuk mencari informasi dan hiburan, salah satunya adalah pembuatan profil tempat wisata atau sebagai media iklan.

Palangka Raya merupakan salah satu Ibu kota Kalimantan Tengah yang sedang berkembang dan memiliki berbagai macam potensi wisata yang dapat di manfaatkan sebagai ladang penghasilan bagi pemerintah dan warga setempat.

Menurut Eka, MA (2016) benda nyata dan maya di lingkungan nyata, berjalan secara interaktif dalam waktu nyata, dan terdapat integrasi antar benda dalam tiga dimensi, yaitu benda maya yang terintegrasi dalam dunia nyata. Penggabungan benda nyata dan maya dimungkinkan dengan teknologi tampilan yang sesuai, interaktivitas dimungkinkan melalui perangkat-perangkat input tertentu, dan integrasi yang baik memerlukan penjejakan yang efektif.

Menurut Huang (2016) mengungkapkan bahwa 3D *Motion Tracking* adalah teknologi kunci dalam realitas maya serta bidang terkait lainnya seperti animasi komputer, antarmuka pengguna 3D, robotika, dan sebagainya.

Menurut Faiztyan, dkk (2015) pada aplikasi ini akan dirancang untuk melihat informasi detail objek wisata dan menampilkan suatu objek secara 3D (3 Dimensi). Objek 3D atau objek tiga dimensi adalah sebuah objek / ruang yang memiliki panjang, lebar dan tinggi yang memiliki bentuk. 3D tidak hanya digunakan dalam matematika dan fisika saja melainkan dibidang grafis, seni, animasi, komputer dan lain-lain. Dalam grafik komputer 3D, modeling 3D adalah suatu proses menciptakan objek 3D yang ingin dituangkan dalam bentuk visual nyata melalui perangkat lunak tertentu.

Sekarang ini masyarakat lebih banyak mencari hiburan dan informasi di dunia maya, video yang ada diinternet akan menjadi tontonan yang menyenangkan. Promosi objek wisata di Palangka Raya masih sangat kurang, padahal jika media promosi objek wisata dibuat dalam bentuk video 3D, cara memasarkanya pun akan lebih mudah dan menarik salah satunya dapat diunggah ke jejaring sosial yang dikhususkan untuk berbagi video seperti contoh Youtube dan Instagram.

Agar potensi wisata yang ada di Palangka Raya bisa berkembang dan menjadi ladang penghasilan bagi pemerintah Kalimantan Tengah maupun warga setempat, maka dari itu penulis membuat video animasi untuk memudahkan dalam hal promosi dan menarik minat dan perhatian dari wisatawan untuk berkunjung langsung keobjek wisata tersebut. Dengan adanya video 3D ini menjadi media informasi sebagai gambaran salah satu objek wisata di Palangka Raya.

# **Tinjauan Pustaka**

Menurut Kustiyaningsih dan Anamisa dalam Guntur Wibusono (2015:65) informasi adalah suatu bentuk penyajian data yang melalui mekanisme pemprosesan, berguna bagi manajemen, informasi merupakan bahan bagi pengambilan keputusan.

Menurut Affandy (2015:6), obyek wisata adalah tempat atau keadaan alam yang memiliki sumber daya wisata yang dibangun dan dikembangkan sehingga mempunyai<br>daya tarik dan diusahakan sebagai tempat daya tarik dan diusahakan sebagai tempat yang dikunjungi wisatawan.

Putri (2017:86) tracking adalah teknik penggambaran ulang suatu ilustrasi dengan acuan atau aturan tertentu menggunakan tool-tool sesuai dengan program grafis yang digunakan. Tekni tracing yang umum dipakai adalah tracking secara manual dan tracking secara otomatis.

# **Metode**

Penelitian ini menggunakan metode studi pustaka untuk mengumpulkan data informasi mengenai objek wisata. Kemudian penulis juga mencari gambaran langsung ke tempat tujuan untuk mengambil gambar sehingga video animasinya sesuain dengan gambaran aslinya. Objek wisata yang dijadikan role model adalah objek wisata Dermaga Kereng Bengkirai.

# **Hasil Dan Pembahasan**

Dalam tahap ini berawal dari kurangnya media untuk mempromosikan tempat-tempat wisata unggulan yang ada di Palangka Raya, maka penulis mencoba

mendokumentasikan tempat wisata unggulan di Palangka Raya yaitu Dermaga Kereng Bangkirai supaya dapat dikenal oleh wisatawan dari luar Palangka Raya dan dapat berkembang serta bisa meningkatkan jumlah pengunjung yang berkunjung ke objek tersebut. Membuat video promosi yang dilakukan pada pembuatan video yang nantinya akan menggunakan 3D tracking.

Dalam proses pembuatan video objek wisata ini terdapat 3 tahap produksi, seperti pada gambar 1 :

- 1. Pra Produksi
- 2. Produksi
- 3. Pasca Produksi

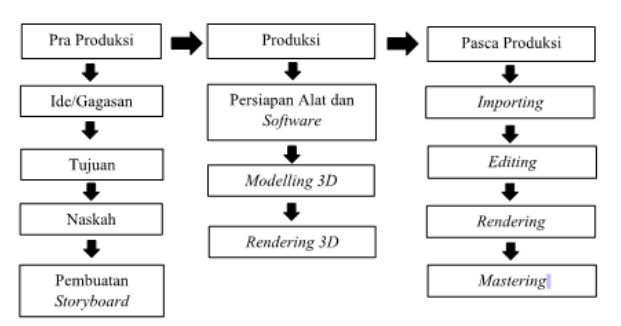

Gambar 1. Tahapan Produksi

# 1. Pra Produksi

Pra Produksi merupakan tahapan perencanaan. Secara umum merupakan tahapan persiapan sebelum memulai proses produksi. Pada intinya tujuan praproduksi adalah mempersiapkan segala sesuatunya agar proses produksi dapat berjalan sesuai konsep dan menghasilkan suatu karya digital video sesuai dengan harapan. Untuk memulai pemrosesan video, dibutuhkan beberapa langkah, sebagai berikut:

- 1) Ide/Gagasan adalah rancangan yang tersusun di pikiran. Artinya sama dengan cita-cita. Gagasan menyebabkan timbulnya konsep, yang merupakan dasar bagi segala macam pengetahuan, baik sains maupun filsafat. Ide dari pembuatan video objek wisata ini adalah untuk membuat sebuah media promosi wisata yang berbentuk video 3D yang tidak kaku.
- 2) Tujuan pembuatan video ini adalah untuk memperkenalkan wisata Dermaga Kereng Bengkirai di Palangka Raya lebih luas.
- 3) Naskah adalah suatu teks yang berisi aturan, alur cerita di dalam suatu dialog (Penulisan sebuah naskah berdasarkan ketentuan, aturan yang sudah lazim, dan sudah disepakati). Naskah disini digunakanan untuk mempermudah pembuatan dubbing suara yang nantinya ada didalam video tersebut,
- 4) Storyboard adalah serangkaian sketsa dibuat berbentuk persegi panjang yang menggambarkan suatu urutan (alur cerita) elemen-elemen yang diusulkan untuk menjadi panduan dalam proses perekaman. Terlihat pada tabel 1 dibawah ini.

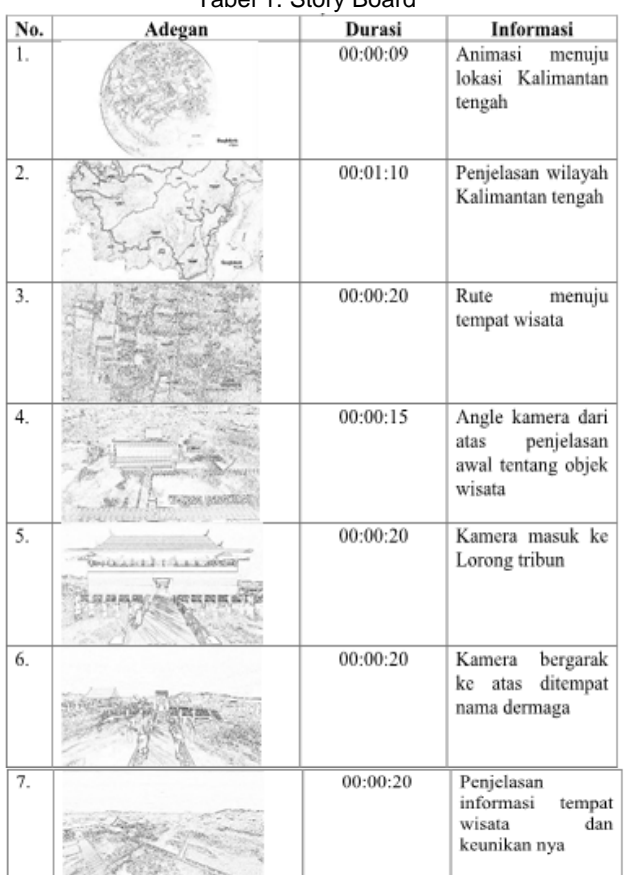

# Tabel 1. Story Board

# 2. Tahap Produksi

Produksi dimulai dari merekam video dengan script dan konsep yang sudah dirancang dari awal. Kemudian proses rekaman baik visual maupun audio dilakukan, dan seluruh elemen bekerjasama dalam proses produksi. Pada proses produksi kita harus menyiapkan:

1) Persiapan Alat dan Software

Untuk pembuatan video ini alat yang digunakan berupa satu unit Personal Computer (PC), Software 3D yaitu Sketchup 2020 dan Lumion 6. Terlihat pada gambar 2 adalah tampilan awal pada software sketchup untuk desain modelling 3D.

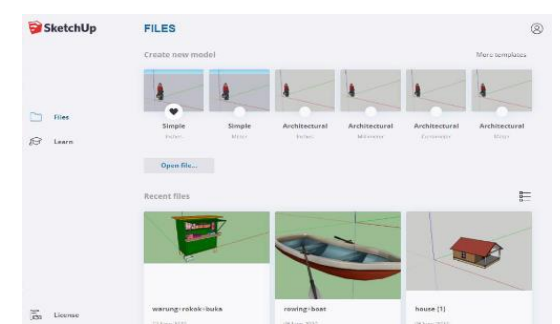

Gambar 2. tampilan awal pada software sketchup untuk desain modelling 3D.

Pada tampilan ini bisa membuat file projek yang baru ataupun membuka file sketchup yang sudah pernah dibuat dan terdiri dari beberapa menu model untuk mempermudah dalam modelling 3D. Terlihat gambar 3 merupakan tampilan awal pada software Lumion untuk menggabungkan beberapa file 3D yang sudah direndering melalui sketchup.

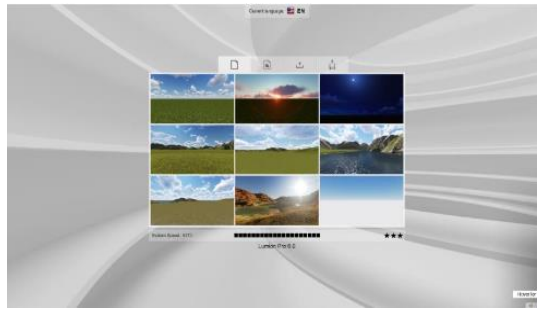

Gambar 3. Tampilan awal pada software Lumion

Pada gambar 3 terdapat beberapa menu tampilan yang disediakan untuk menggabungkan objek 3D, ada tema pantai, pegunungan, danau, dan lain-lain.

Kemudian untuk tampilan Google Earth Studio terlihat pada gambar 4 yang digunakan untuk membuat tempat lokasi dan dapat membuat projek baru dan bisa mengatur resolusi video dan frame per second nya.

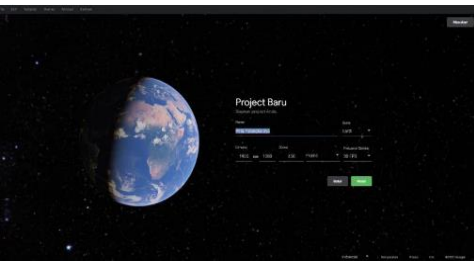

Gambar 4. Tampilan Google Earth Studio yang digunakan untuk membuat tempat lokasi.

2) Modelling 3D

Untuk membuat modelling 3D menggunakan Sketchup dimulai dengan membuat objek 3D sebuah plang nama tempat wisata terlihat ada gambar 5.

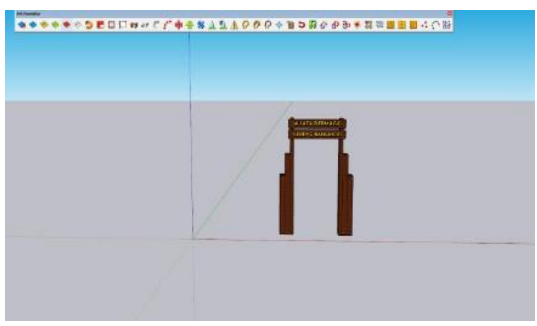

Gambar 5. Desain plang nama tempat wisata

Gambar 5 merupakan tampilan modelling tribun tempat duduk di tempat wisata melalui Sketchup yang dimana untuk atapnya dibuat terpisah.

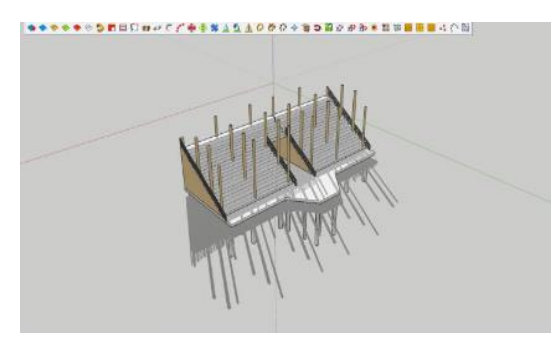

Gambar 6. Desain tribun tempat wisata

Gambar 6 merupakan pembuatan tampilan atap tribun yang sudah dibuat yang berbentuk atap rumah adat Kalimantan.

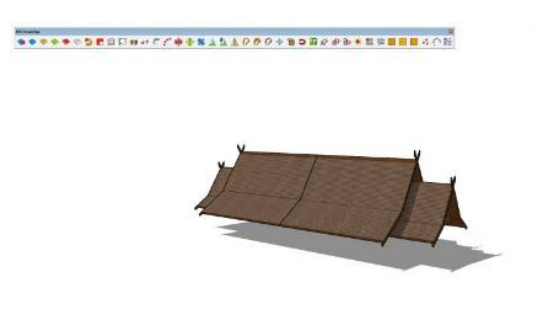

Gambar 7. Desain masjid pada tempat wisata

Gambar 7 merupakan modelling masjid 3D agar untuk orang berkunjung bisa melaksanakan sholat jika masih berada ditempat wisata.

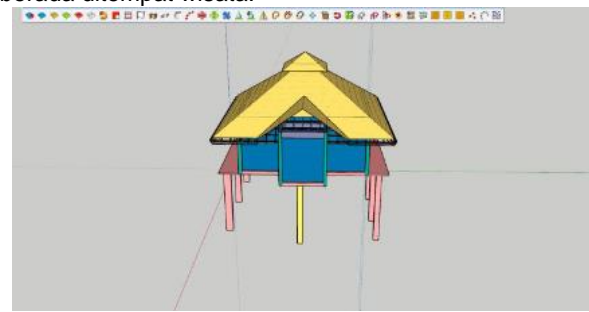

Gambar 8. Desain jembatan

Gambar 8 merupakan modelling jembatan atau tempat jalan di tempat wisata yang dibuat sedemikian rupa.

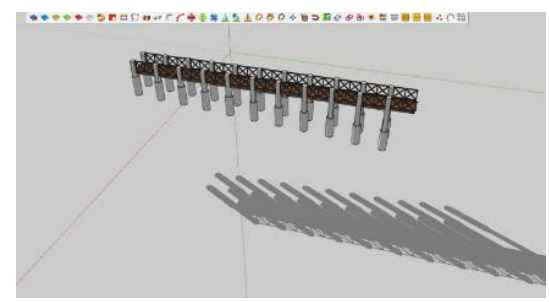

Gambar 9. Desain tribun

Gambar 9 merupakan tempat panggung yang berada didepan tempat tribun yang digunakan untuk pertunjukan.

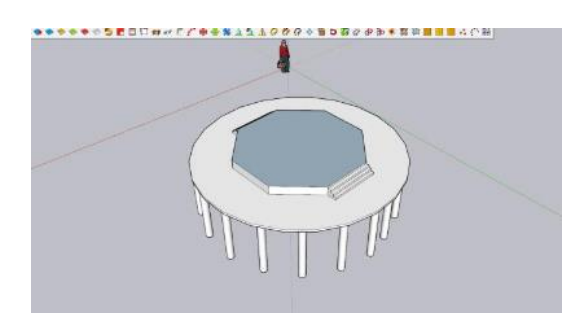

Gambar 10. Desain panggung yang berada didepan

Gambar 10 merupakan tempat panggung yang berada didepan tempat tribun yang bisa digunakan untuk pertunjukan ataupun tempat bersantai.

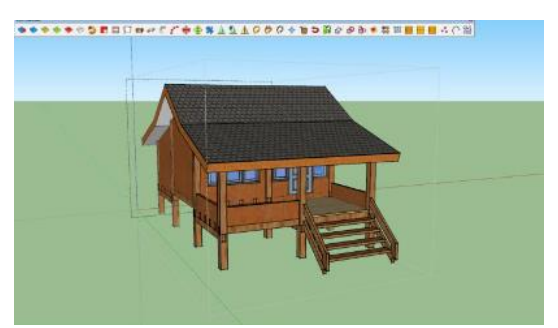

Gambar 11. Desain modelling rumah warga

Gambar 11 merupakan tampilan modelling rumah warga yang berada disekitar tempat wisata.

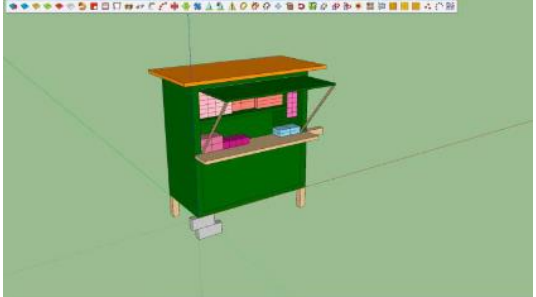

Gambar 12. Desain modelling tempat jualan

Gambar 12 merupakan modelling tempat jualan makanan dan minuman disekitar tempat wisata

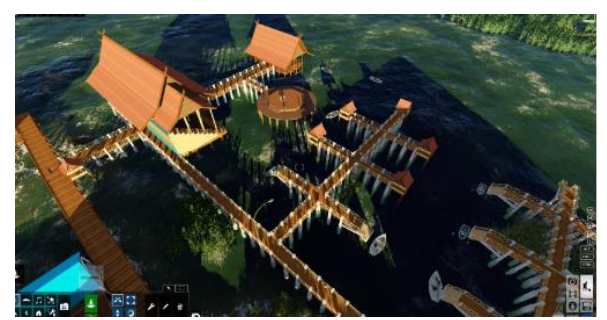

Gambar 13. Tampilan Lumion objek wisata

Gambar 13 merupakan tampilan objek wisata yang sudah dibuat dengan Lumion dilihat dari atas dibuat sedimikian mirip dengan objek aslinya.

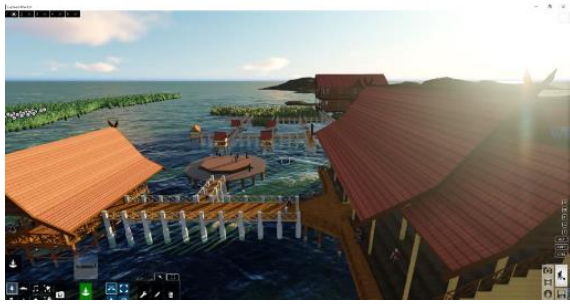

Gambar 14. Hasil dari beberapa objek 3D

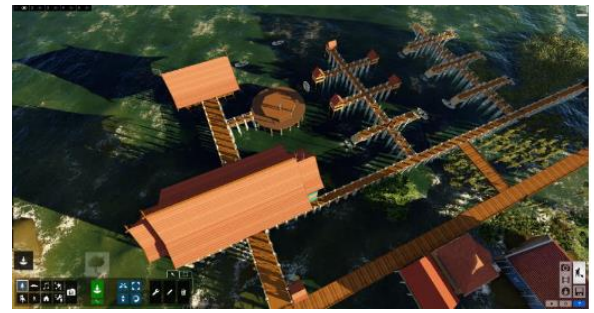

Gambar 15. Hasil dari beberapa objek 3D

Gambar 14 dan Gambar 15 merupakan hasil dari beberapa objek 3D yang sudah digabungkan yang nantinya akan di rendering menjadikan satu video.

Pada animasi ini juga ada peta pembuatan lokasi yang berbentuk globe dengan menggunakan Google Earth Studio dan pergerakan kamera dapat ditentukan sehingga hasilnya lebih nyata.

# 3) Rendering 3D

Setelah desain 3D selesai dikerjakan, maka tahapan selanjutnya adalah rendering 3D untuk menyatukan semua desain sehingga menjadi video yang terlihat nyata. Pengaturan rendering terlihat pada Gambar 16.

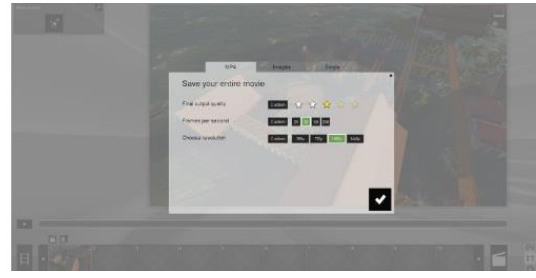

Gambar 16. Proses pengaturan rendering

Gambar 16 merupakan tampilan untuk rendering pada software Lumion, yang mana bisa mengatur frame per second dan resolusi video outputnya.

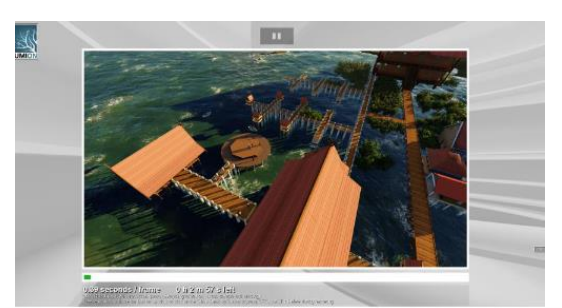

Gambar 17. Tampilan proses rendering

Gambar 17 merupakan tampilan proses rendering dari software Lumion. Dalam proses ini waktu yang perlukan tergantung dari frame per second dan resolusi yang digunakan. Semakin besar frame per second dan resolusi yang digunakan maka prosesnya akan membutuhkan waktu yang lama.

Untuk menampilkan rendering dari Google Earth Studio dapat terlihat pada gambar 18 dibawah ini.

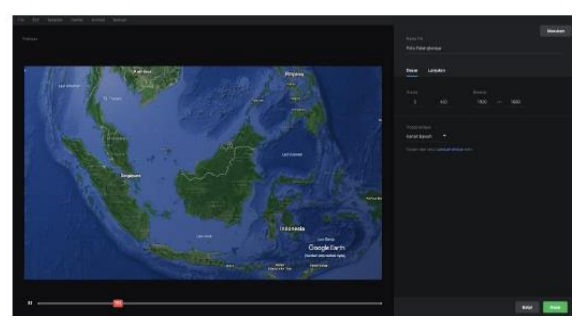

Gambar 18. Tampilan rendering Google Earth Studio

Gambar 18 merupakan tampilan rendering dari Google Earth Studio. Pada proses ini sama seperti rendering sebelumnya dimana untuk proses renderingnya tergantung dari frame per second dan resolusi yang dipilih.

- 3. Tahap Pasca Produksi
- 1) Importing

Proses pemindahan file video rendering dari Software Lumion ke komputer serta memasukan beberapa file ke dalam software editing.

2) Editing

Tahap bagian editing ini ada beberapa proses lagi yaitu membuat 3D tracking, memotong bagian video yang kurang bagus, penambahan transisi pada video, dan membuat subtitle.

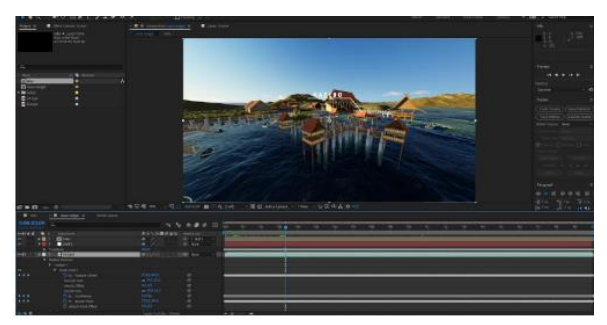

Gambar 19. Tampilan timeline dari software After Effect

Gambar 19 merupakan tampilan timeline dari software After Effect yang digunakan untuk membuat tracking pada video.

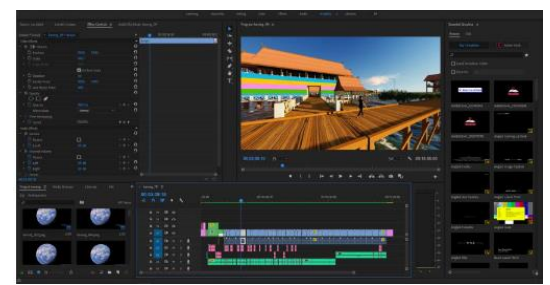

Gambar 20. Timeline pada software Adobe Premier

Gambar 20 merupakan timeline pada software Adobe Premier pada tampilan ini bisa ditambahkan audio, transisi, subtitle, gambar, video.

3) Rendering

Jika sudah selesai melalui proses editing maka beberapa

video dan elemen tersebut kita satukan menjadi satu buah video. Seperti pada gambar 21.

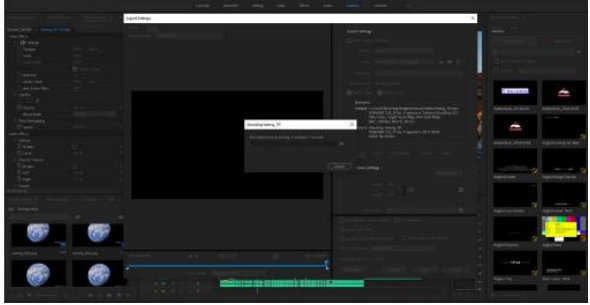

Gambar 21. Proses rendering atau penggabungan beberapa video

Gambar 21 merupakan tampilan proses rendering atau penggabungan beberapa video yang sudah didesain, kemudian menambahkan audio, subtitle, dan gambar menjadi satu video secara keseluruhan.

4) Mastering

Merupakan proses terakhir setelah semua proses rendering selesai, dimana filenya akan dipindahkan ke dalam media kaset VCD, DVD atau media yang lain.

# **Simpulan Dan Saran**

Visualisasi dari Dermaga Kereng Bengkirai Kota Palangka Raya dengan menggunkan 3D yang diharapkan menjadi promosi dan menumbuhkan minat wisatawan asing ataupun lokal untuk datang ke salah satu destinasi wisata yang menarik di Kota Palangka Raya tersebut dan melihat secara langsung lokasi wisata Dermaga Kereng Bengkirai. Dengan banyaknya wisatawan yang berkunjung akan menambah laju perputaran ekonomi masyarakat setempat. Dengan melakukan promosi visual berupa video 3D dapat memberikan informasi pada masyarakat tentang salah satu destinasi wisata yang ada di Palangka Raya yang dimana untuk pembuatannya menggunakan software 3D.

Sedangkan untuk saran yaitu spesifikasi hardware dan software untuk *modelling* dan juga rendering 3D harus menggunakan peralatan dengan spesifikasi lebih canggih agar lebih mudah dan cepat dalam pembuatannya desain dan juga renderingnya.

# **Pustaka Acuan**

- Annisa, Ane. dkk .(2017). Rancang Bangun Aplikasi Konversi Bahasa Isyarat Ke Abjad Dan Angka Berbasis Augmented Reality Dengan Teknik 3D Object Tracking. JOIN. Volume 2 No. 1. Juni 2017.
- Affandy, Bobby. (2015). *Potensi Wisata Alam Di Pematang Tanggang Desa Negeri Kecamatan Kelumbayan Kabupaten Tanggamus*. Skripsi Fakultas Pertanian Universitas Lampung.
- Eka, M.A. dkk. (2016). *Analisis Penggunaan Marke Tracking Pada Augmented Reality Huruf Hijaiyah*. ISSN : 2085-3688, Vol. 8, No.1, Mei 2016.
- Huang, J. et al., 2016. *6-DOF computation and marker design for magnetic 3D dexterous motion-tracking system*. In Proceedings of the 22nd ACM Conference on Virtual Reality Software and Technology - VRST '16. New York, New York, USA: ACM Press, pp. 211–217.
	- I. F. Faiztyan, R. R. Isnanto, and E. D. Widianto, (2015). Perancangan dan Pembuatan Aplikasi Visualisasi 3D Interaktif Masjid Agung Jawa Tengah Menggunakan Unity3D. J. Teknol. dan Sist. Komput., vol. 3, no. 2, p. 207, 2015
- Putri, Yesty Desca Refita. (2017). *Pembuatan Motion Graphics Sebagai Media Sosialisasi Dan Promosi Untuk Aplikasi Trading Online Mandiri Sekuritas*. Jurnal Ilmiah Manajemen Informatika Dan Komputer. Volume 1, Jakarta.
- Pamujianto, Slamet. dkk (2018). Teknik *Hand Tracking*  Menggunakan Metode *Inverse Kinematics* Pada Pembuatan Animasi 3D. *Journal of Information*

*Technology and Computer Science* (*JOINTECS) Vol. 3, No. 1, Januari 2018.*

Wibisono, Guntur dan Wahyu Eko Susanto. (2015). *Perancangan Website Sebagai Media Informasi Dan Promosi Batik Khas Kabupaten Kulonprogo*. Jurnal Evolusi. Volume 3, Yogyakarta.